# Fehlerbehebung bei Router-Abstürzen Ī

# Inhalt

Einführung Voraussetzungen Anforderungen Verwendete Komponenten Informationen zum Crash Arten von Abstürzen Router-Modul stürzt ab Beispiele für Ausgabe, die auf den Absturz hinweisen Informationen, die beim Öffnen einer TAC-Serviceanfrage gesammelt werden müssen

# Einführung

In diesem Dokument wird beschrieben, wie Router-Abstürze behoben werden. Ein "Systemabsturz" ist eine Situation, in der das System einen nicht behebbaren Fehler entdeckt und sich selbst neu gestartet hat. Die Fehler, die Abstürze verursachen, werden in der Regel von der Prozessorhardware erkannt, die automatisch einen speziellen Fehlerbehandlungscode im ROM-Monitor verzweigt. Der ROM-Monitor erkennt den Fehler, gibt eine Meldung aus, speichert Informationen zum Fehler und startet das System neu.

### Voraussetzungen

#### Anforderungen

Es gibt keine spezifischen Anforderungen für dieses Dokument.

#### Verwendete Komponenten

Dieses Dokument ist nicht auf bestimmte Software- und Hardware-Versionen beschränkt.

Die Informationen in diesem Dokument beziehen sich auf Geräte in einer speziell eingerichteten Testumgebung. Alle Geräte, die in diesem Dokument benutzt wurden, begannen mit einer gelöschten (Nichterfüllungs) Konfiguration. Wenn Ihr Netz Live ist, überprüfen Sie, ob Sie die mögliche Auswirkung jedes möglichen Befehls verstehen.

## Informationen zum Crash

Wenn der Router abstürzt, ist es äußerst wichtig, möglichst viele Informationen über den Absturz zu sammeln, bevor Sie den Router manuell neu laden oder ein- und ausschalten. Alle Informationen über den Absturz, mit Ausnahme der Informationen, die erfolgreich in der Crashinfo-Datei gespeichert wurden, gehen nach einem manuellen Neuladen oder Ein- und Ausschalten verloren. Diese Ausgaben geben einige Hinweise und Informationen zum Crash.

Wenn Sie über die Ausgabe einer Anzeigeversion, Show Stacks, Show Context oder Show Tech Support-Befehl von Ihrem Cisco Gerät verfügen, können Sie [Cisco CLI Analyzer zur Anzeige](http://cway.cisco.com/go/sa/) [potenzieller Probleme und Fehlerbehebungen](http://cway.cisco.com/go/sa/) verwende[n.](http://cway.cisco.com/go/sa/) Um den [Cisco CLI Analyzer](http://cway.cisco.com/go/sa/) verwenden zu können, müssen Sie ein [registrierter](http://tools.cisco.com/RPF/register/register.do) Kunde sein, angemeldet sein und JavaScript aktivieren.

#### Command Beschreibung

show version Dieser Befehl wurde erstmals in der Cisco IOS<sup>®</sup> Softwareversion 10.0 angezeigt. Der B show version EXEC zeigt die Konfiguration der Systemhardware, die Softwareversion, Namen und Quellen der Konfigurationsdateien und Software-Images, die Verfügbarkeit Routers und Informationen zum Neustart des Systems an. WICHTIG: Wenn der Router nach dem Absturz neu geladen wird (z. B. wenn er aus- und wieder eingeschaltet wurd oder der Befehl zum erneuten Laden ausgegeben wurde), gehen diese Informationen verloren. Versuchen Sie also, diese Informationen vor dem erneuten Laden zu samme Show-Stacks Dieser Befehl wurde erstmals in Version 10.0 der Cisco IOS-Software veröffentlicht. Der Befehl show stacks EXEC überwacht die Stapelnutzung von Prozessen und Interrupt-Routinen. Die Ausgabe von Stacks ist eine der wichtigsten Informationsquellen, die be einem Router-Ausfall erfasst werden muss. WICHTIG: Wenn der Router nach dem Absturz neu geladen wird (z. B. durch Ein- und Ausschalten oder Neuladen), gehen diese Informationen verloren. Versuchen Sie also, diese Informationen vor dem Neuladen zu sammeln! Kontext anzeigen context angezeigt wird, umfasst: Dieser Befehl wurde erstmals in Version 10.3 der Cisco IOS-Software veröffentlicht. Der Befehl show context EXEC wird verwendet, um Informationen anzuzeigen, die im nichtflüchtigen RAM (NVRAM) gespeichert sind, wenn eine Ausnahme auftritt. Kontextinformationen beziehen sich auf Prozessoren und Architekturen, Informationen Softwareversionen und Betriebszeiten dagegen nicht. Kontextinformationen für verschiedene Routertypen können daher abweichen. Die Ausgabe, die mit dem Befehl • der Grund für den Systemneustart. • Stapelüberwachung. • Softwareversion. • Informationen zur Signalnummer, zum Code und zur Verfügbarkeit des Routers. • alle Registerinhalte zum Zeitpunkt des Absturzes. show techsupport Dieser Befehl wurde erstmals in Version 11.2 der Cisco IOS-Software veröffentlicht. Di Befehl ist hilfreich, um allgemeine Informationen zum Router zu sammeln, wenn Sie ei Problem melden. Dazu gehören: • show version • show running-config • Show-Stacks • Anzeigeschnittstelle • show controller • Anzeigeprozess-CPU • show process memory • show buffers

**Konsolenprotokoll**  $PC = 0x602e59dc$ , Cause = 0x4020, Status Reg = 0x34008002 Wenn Sie zum Zeitpunkt des Absturzes mit der Konsole des Routers verbunden sind, Sie während des Absturzes etwas Ähnliches: \*\*\* System received a Software forced crash \*\*\* signal= 0x17, code= 0x24, context= 0x619978a0 DCL Masked Interrupt Register = 0x000000f7 DCL Interrupt Value Register = 0x00000010

MEMD Int 6 Status Register = 0x00000000

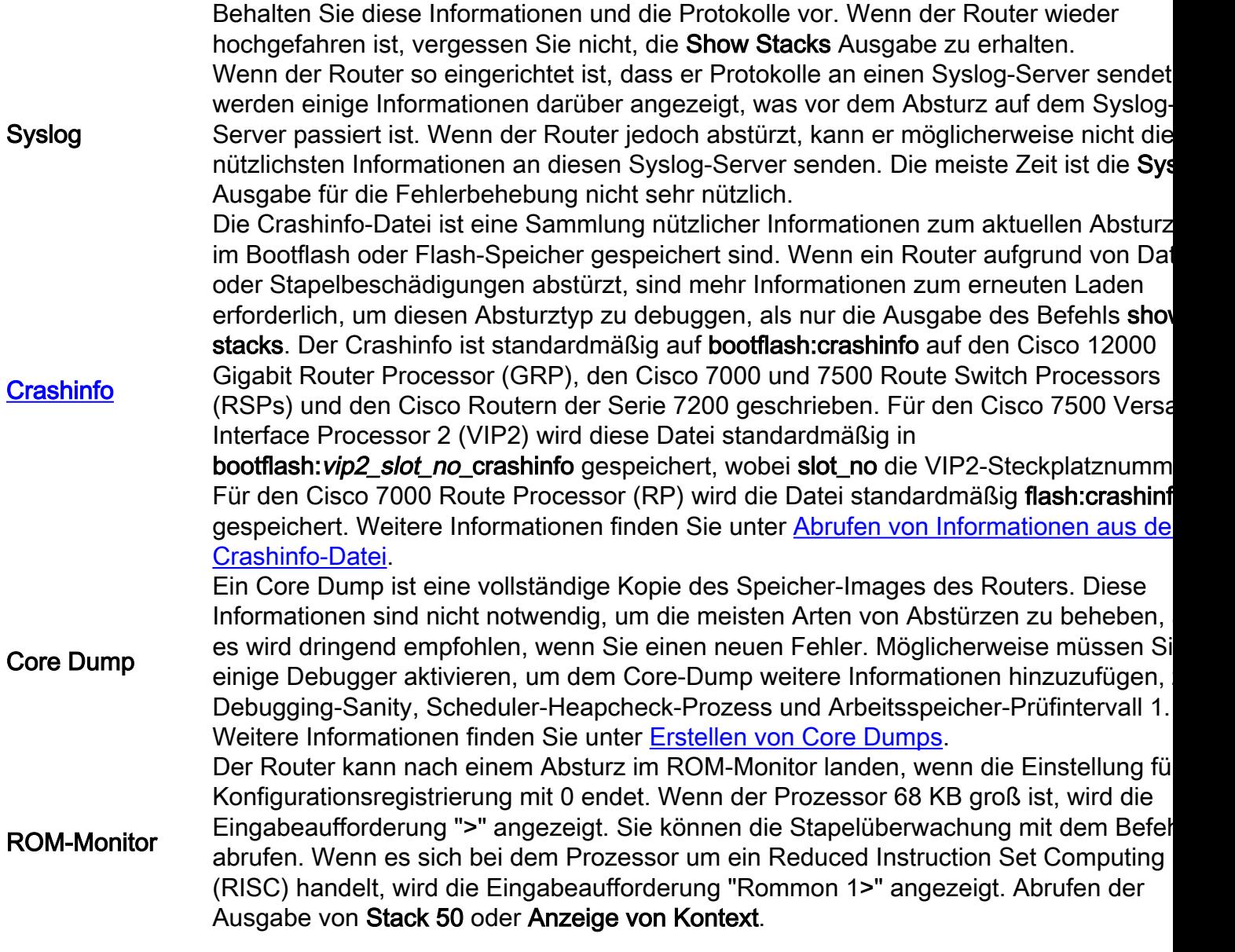

### Arten von Abstürzen

Die Befehle show version und show stacks geben Ihnen eine Ausgabe an, die einen Hinweis auf den Absturztyp gibt, der aufgetreten ist, z. B. Busfehler oder Software-erzwungener Absturz. Sie können auch Crash-Type-Informationen aus den Crashinfo- und Anzeige-Kontext-Befehlen abrufen. Bei einigen späteren Versionen der Cisco IOS-Software sind die Absturzgründe nicht eindeutig angegeben (z. B. "Signal = x", wobei x eine Zahl ist). Unter [Versatile Interface Processor](http://www.cisco.com/c/de_de/support/docs/interfaces-modules/versatile-interface-processors/15104-vipcodes.html) [Crash Reason Codes](http://www.cisco.com/c/de_de/support/docs/interfaces-modules/versatile-interface-processors/15104-vipcodes.html) [\(Absturzgrundcodes](http://www.cisco.com/c/de_de/support/docs/interfaces-modules/versatile-interface-processors/15104-vipcodes.html) für [Schnittstellenprozessoren\)](http://www.cisco.com/c/de_de/support/docs/interfaces-modules/versatile-interface-processors/15104-vipcodes.html) können Sie diese Nummer in einen sinnvollen Text übersetzen. Beispiel: "Signal = 23" bedeutet einen Softwareerzwungenen Absturz. Folgen Sie diesen Links, um die Fehlerbehebung für den jeweiligen Absturztyp Ihres Routers durchzuführen:

- [Abbrechen](https://www.cisco.com/c/de_de/support/docs/routers/7500-series-routers/9233-crashes-abort-tracetrap.html)
- [Adressfehler](http://www.cisco.com/c/de_de/support/docs/ios-nx-os-software/ios-software-releases-121-mainline/7957-crashes-lesscommon.html)
- [Busfehler](http://www.cisco.com/c/de_de/support/docs/ios-nx-os-software/ios-software-releases-121-mainline/7949-crashes-buserror-troubleshooting.html)
- [Cache-Fehlerausnahme](http://www.cisco.com/c/de_de/support/docs/ios-nx-os-software/ios-software-releases-121-mainline/7957-crashes-lesscommon.html)
- [Fehler Stufe <x>](http://www.cisco.com/c/de_de/support/docs/ios-nx-os-software/ios-software-releases-121-mainline/7957-crashes-lesscommon.html)
- [Formatfehler](http://www.cisco.com/c/de_de/support/docs/ios-nx-os-software/ios-software-releases-121-mainline/7957-crashes-lesscommon.html)
- [Illegale Anleitung](http://www.cisco.com/c/de_de/support/docs/ios-nx-os-software/ios-software-releases-121-mainline/7957-crashes-lesscommon.html)
- [Unzulässige Opcode-Ausnahme](http://www.cisco.com/c/de_de/support/docs/ios-nx-os-software/ios-software-releases-121-mainline/7957-crashes-lesscommon.html)
- [Zu Null-Fehler springen](http://www.cisco.com/c/de_de/support/docs/ios-nx-os-software/ios-software-releases-121-mainline/7957-crashes-lesscommon.html)
- [Zeilenemulator-Trap](http://www.cisco.com/c/de_de/support/docs/ios-nx-os-software/ios-software-releases-121-mainline/7957-crashes-lesscommon.html)
- [Einschalten](http://www.cisco.com/c/de_de/support/docs/ios-nx-os-software/ios-software-releases-121-mainline/7957-crashes-lesscommon.html)
- [Prozessorspeicherparitätsfehler](https://www.cisco.com/c/de_de/support/docs/routers/7200-series-routers/6345-crashes-pmpe.html)
- [Reservierte Ausnahme](http://www.cisco.com/c/de_de/support/docs/ios-nx-os-software/ios-software-releases-121-mainline/7957-crashes-lesscommon.html)
- [Neustart durch Fehler](http://www.cisco.com/c/de_de/support/docs/ios-nx-os-software/ios-software-releases-121-mainline/7957-crashes-lesscommon.html)
- [Ausnahme bei Segmentierungsverstößen](http://www.cisco.com/c/de_de/support/docs/routers/7500-series-routers/15069-crashes-segv.html)
- [Paritätsfehler für gemeinsamen Speicher](https://www.cisco.com/c/de_de/support/docs/routers/7200-series-routers/6345-crashes-pmpe.html)
- [UNTERZEICHNEN](http://www.cisco.com/c/de_de/support/docs/ios-nx-os-software/ios-software-releases-121-mainline/7957-crashes-lesscommon.html)
- [Software-erzwungener Crash](https://www.cisco.com/c/de_de/support/docs/routers/7500-series-routers/26145-crashes-swforced-troubleshoot.html)
- [Trace-Trap](https://www.cisco.com/c/de_de/support/docs/routers/7500-series-routers/9233-crashes-abort-tracetrap.html)
- [Nicht definierter Trap](http://www.cisco.com/c/de_de/support/docs/ios-nx-os-software/ios-software-releases-121-mainline/7957-crashes-lesscommon.html)
- [Unerwarteter Hardware-Interrupt](http://www.cisco.com/c/de_de/support/docs/ios-nx-os-software/ios-software-releases-121-mainline/7957-crashes-lesscommon.html)
- [Unbekannter Fehler](http://www.cisco.com/c/de_de/support/docs/ios-nx-os-software/ios-software-releases-121-mainline/7957-crashes-lesscommon.html)
- [Unbekannte Ursache für erneutes Laden](http://www.cisco.com/c/de_de/support/docs/ios-nx-os-software/ios-software-releases-121-mainline/7957-crashes-lesscommon.html)
- [Watchdog-Timeout](http://www.cisco.com/c/de_de/support/docs/ios-nx-os-software/ios-software-releases-122-mainline/7956-crashes-watchdog-timeout.html)
- [Busfehler-Unterbrechung schreiben](http://www.cisco.com/c/de_de/support/docs/ios-nx-os-software/ios-software-releases-121-mainline/7957-crashes-lesscommon.html)

#### Router-Modul stürzt ab

Manchmal stürzt nur ein bestimmtes Router-Modul ab, nicht der Router selbst. Nachfolgend finden Sie einige Dokumente, die die Behebung von Abstürzen bei einigen Routermodulen beschreiben:

- [Fehlerbehebung bei VIP-Abstürzen](https://www.cisco.com/c/de_de/support/docs/interfaces-modules/gigabit-ethernet-interface-processors/12811-vip-crash.html)
- [Fehlerbehebung bei SAR-Abstürzen auf PA-A3](https://www.cisco.com/c/de_de/support/docs/interfaces-modules/atm-port-adapter/10501-sarcrashes.html)
- [Fehlerbehebung bei Line Card-Abstürzen auf der Cisco Serie GSR12000](http://www.cisco.com/c/de_de/support/docs/routers/12000-series-routers/12770-gsrlccrash.html)

#### Beispiele für Ausgabe, die auf den Absturz hinweisen

Router#**show version** Cisco Internetwork Operating System Software IOS (tm) RSP Software (RSP-PV-M), Version 12.0(10.6)ST, EARLY DEPLOYMENT MAINTENANCE INTERIM SOFTWARE Copyright (c) 1986-2000 by cisco Systems, Inc. Compiled Fri 23-Jun-00 16:02 by richv Image text-base: 0x60010908, data-base: 0x60D96000 ROM: System Bootstrap, Version 12.0(19990806:174725), DEVELOPMENT SOFTWARE BOOTFLASH: RSP Software (RSP-BOOT-M), Version 12.0(9)S, EARLY DEPLOYMENT RELEASE SOFTWARE (fc1) Router uptime is 20 hours, 56 minutes System returned to ROM by error - a Software forced crash, PC 0x60287EE8 System image file is "slot0:rsp-pv-mz.120-10.6.ST" cisco RSP8 (R7000) processor with 131072K/8216K bytes of memory.

R7000 CPU at 250Mhz, Implementation 39, Rev 1.0, 256KB L2, 2048KB L3 Cache Last reset from power-on G.703/E1 software, Version 1.0. G.703/JT2 software, Version 1.0.

X.25 software, Version 3.0.0. Chassis Interface. 1 EIP controller (6 Ethernet). 1 VIP2 R5K controller (1 FastEthernet)(2 HSSI). 6 Ethernet/IEEE 802.3 interface(s) 1 FastEthernet/IEEE 802.3 interface(s) 2 HSSI network interface(s) 2043K bytes of non-volatile configuration memory. 20480K bytes of Flash PCMCIA card at slot 0 (Sector size 128K). 16384K bytes of Flash internal SIMM (Sector size 256K). No slave installed in slot 7. Configuration register is 0x2102 Router#**show stacks** Minimum process stacks: Free/Size Name 5188/6000 CEF Reloader 9620/12000 Init 5296/6000 RADIUS INITCONFIG 5724/6000 MDFS Reload 2460/3000 RSP memory size check 8176/9000 DHCP Client Interrupt level stacks: Level Called Unused/Size Name 1 163 8504/9000 Network Interrupt 2 14641 8172/9000 Network Status Interrupt 3 0 9000/9000 OIR interrupt 4 0 9000/9000 PCMCIA Interrupt 5 5849 8600/9000 Console Uart 6 0 9000/9000 Error Interrupt 7 396230 8604/9000 NMI Interrupt Handler System was restarted by error - a Software forced crash, PC 0x602DE884 at 05:07:31 UTC Thu Sep 16 1999 RSP Software (RSP-JSV-M), Version 12.0(7)T, RELEASE SOFTWARE (fc2) Compiled Mon 06-Dec-99 19:40 by phanguye Image text-base: 0x60010908, database: 0x61356000 Stack trace from system failure: FP: 0x61F73C30, RA: 0x602DE884 FP: 0x61F73C30, RA: 0x6030D29C FP: 0x61F73D88, RA: 0x6025E96C FP: 0x61F73DD0, RA: 0x6026A954 FP: 0x61F73E30, RA: 0x602B94BC FP: 0x61F73E48, RA: 0x602B94A8 Wenn ein Crashinfo im Bootflash verfügbar ist, werden diese Informationen am Ende des Befehls

show stapacks angezeigt:

\*\*\*\*\*\*\*\*\*\*\*\*\*\*\*\*\*\*\*\*\*\*\*\*\*\*\*\*\*\*\*\*\*\*\*\*\*\*\*\*\*\*\*\*\*\*\*\*\*\*\* \*\*\*\*\*\*\* Information of Last System Crash \*\*\*\*\*\*\*\*\*\* \*\*\*\*\*\*\*\*\*\*\*\*\*\*\*\*\*\*\*\*\*\*\*\*\*\*\*\*\*\*\*\*\*\*\*\*\*\*\*\*\*\*\*\*\*\*\*\*\*\*\* Using bootflash:crashinfo\_20000323-061850. 2000 CMD: 'sh int fas' 03:23:41 UTC Thu Mar 2 2000 CMD: 'sh int fastEthernet 6/0/0' 03:23:44 UTC Thu Mar 2 2000 CMD: 'conf t' 03:23:56 UTC Thu Mar 2 2000 CMD: 'no ip cef di' 03:23:58 UTC Thu Mar 2 2000 CMD: 'no ip cef distributed ' 03:23:58 UTC Thu Mar 2 2000

...

System was restarted by error - a Software forced crash, PC 0x602DE884 at 05:07:31 UTC Thu Sep 16 1999 RSP Software (RSP-JSV-M), Version 12.0(7)T, RELEASE SOFTWARE (fc2) Compiled Mon 06-DEC-99 19:40 by phanguye Image text-base: 0x60010908, database: 0x61356000 Stack trace from system failure: FP: 0x61F73C30, RA: 0x602DE884 FP: 0x61F73C30, RA: 0x6030D29C FP: 0x61F73D88, RA: 0x6025E96C FP: 0x61F73DD0, RA: 0x6026A954 FP: 0x61F73E30, RA: 0x602B94BC FP: 0x61F73E48, RA: 0x602B94A8 Fault History Buffer: RSP Software (RSP-JSV-M), Version 12.0(7)T, RELEASE SOFTWARE (fc2) Compiled Mon 06-DEC-99 19:40 by phanguye Signal =  $23$ , Code =  $0x24$ , Uptime 3w0d \$0 : 00000000, AT : 619A0000, v0 : 61990000, v1 : 00000032 a0 : 6026A114, a1 : 61A309A4, a2 : 00000000, a3 : 00000000 t0 : 61F6CD80, t1 : 8000FD88, t2 : 34008700, t3 : FFFF00FF t4 : 00000083, t5 : 3E840024, t6 : 00000000, t7 : 00000000 s0 : 0000003C, s1 : 00000036, s2 : 00000000, s3 : 61F73C48 s4 : 00000000, s5 : 61993A10, s6 : 61982D00, s7 : 61820000 t8 : 0000327A, t9 : 00000000, k0 : 61E48C4C, k1 : 602E7748 gp : 6186F3A0, sp : 61F73C30, s8 : 00000000, ra : 6030D29C EPC : 602DE884, SREG : 3400E703, Cause : 00000024 Error EPC : BFC00000, BadVaddr : 40231FFE

### Informationen, die beim Öffnen einer TAC-Serviceanfrage gesammelt werden müssen

Wenn Sie nach Abschluss der Fehlerbehebungsschritte immer noch Hilfe benötigen und eine Serviceanfrage beim Cisco TAC erstellen möchten, geben Sie zur Fehlerbehebung bei einem Router-Ausfall die folgenden Informationen ein:

- Die Fehlerbehebung wurde vor dem Öffnen der Serviceanfrage durchgeführt.
- Ausgabe des technischen Supports anzeigen (wenn möglich im Aktivierungsmodus).
- Protokollausgabe oder Konsolenaufzeichnungen anzeigen, falls verfügbar.
- [crashinfo-Datei](https://www.cisco.com/c/de_de/support/docs/routers/12000-series-routers/15094-crashinfo.html) (falls vorhanden und nicht bereits in der Ausgabe des technischen Supports enthalten).

• Regionsausgabe anzeigen (wenn nicht bereits im technischen Support-Output angezeigt). Fügen Sie die gesammelten Daten Ihrer Serviceanfrage im unverschlüsselten Textformat (.txt) hinzu. Wenn Sie nicht auf das Service Request Tool zugreifen können, können Sie die entsprechenden Informationen Ihrer Serviceanfrage hinzufügen, indem Sie diese mit Ihrer Fallnummer in der Betreffzeile Ihrer Nachricht an attach@cisco.com senden.

Hinweis: Laden Sie den Router vor dem Erfassen der Informationen nicht manuell neu, oder schalten Sie ihn ein, es sei denn, Sie müssen eine Fehlerbehebung bei einem Router-Ausfall durchführen. Dies kann dazu führen, dass wichtige Informationen verloren gehen, die zur Ermittlung der Ursache des Problems erforderlich sind.